## **[Predekretacja](https://pomoc.comarch.pl/altum/documentation/predekretacja/)**

Przed zaksięgowaniem dokumentu użytkownik może dokonać podglądu zapisu, który powstanie poprzez zaksięgowanie dokumentu konkretnym schematem, czyli wykonać predekretację. Predekretacja nie wprowadza żadnych zmian na dokumencie. Można dowolnie zmieniać zaproponowaną dekretację.

W celu wykonania predekretacji należy:

- Zaznaczyć dokument na liście
- Wybrać przycisk [**Zobacz predekrety**] z grupy przycisków *Księgowanie*
- W przypadku, gdy dla danego typu dokumentu zdefiniowanych jest więcej niż jeden schemat księgowy, pojawi się okno wyboru schematu i daty księgowania. W oknie zaznaczone są dwa parametry:
- *Użyj daty schematu* odznaczenie parametru umożliwi wybór innej daty księgowania niż na schemacie
- *Użyj domyślnego schematu* odznaczenie parametru umożliwi wybór innego schematu księgowania przypisanego do danego typu dokumentu

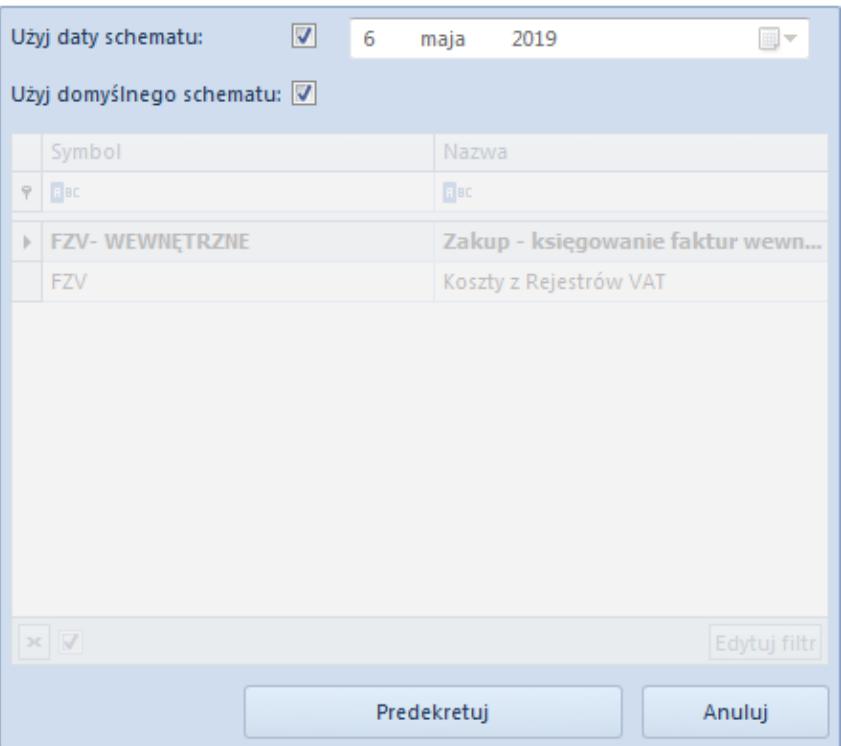

Podgląd procesu predekretacji

- Po wybraniu przycisku [**Predekretuj**] pojawi się formularz z predekretacją. Użytkownik może:
- Zapisać predekretację [**Zapisz**]
- Zaksięgować dokument [**Zapisz i Zaksięguj**]. Pojawi się log księgowania dokumentu.
- Dodać nowy element predekretacji [**Dodaj przez formularz**]. Pojawi się formularz dekretu, w którym należy wypełnić pola obligatoryjne, a następnie zapisać.
- Edytować element predekretacji [**Edytuj**]. Pojawi się formularz dekretu, na którym można wprowadzić zmiany, a następnie zapisać.
- Usunąć element predekretacji [**Usuń**]
- Zmienić schemat księgowy [**Zmień schemat księgowy**]. Użytkownik zostanie przeniesiony na listę schematów, gdzie może wybrać inny schemat księgowania.
- Usunąć zmodyfikowane dane [**Usuń wartości użytkownika**]. Przycisk aktywny, jeżeli na predekretacji wprowadzono zmiany. System powróci do wartości wygenerowanych schematem.
- Sprawdzić, czy zapisy księgowe spełniają warunki określone w zdefiniowanym kręgu kosztów – [**Sprawdź kręgi kosztów**]. Szczegółowy opis funkcjonalności znajduje się w kategorii Kręgi kosztów.
- Zamknąć predekretację

| $\frac{1}{\sqrt{2}}$<br>ħ,<br>Edytuj<br>$\blacksquare$                                      | X Usuń wartości użytkownika       | €             |                                       |                                       |
|---------------------------------------------------------------------------------------------|-----------------------------------|---------------|---------------------------------------|---------------------------------------|
| Zmień schemat<br>Zapisz Zapiszi<br>Dodaj przez<br>X Usuń                                    | Sprawdź kręgi kosztów             | Drukuj        |                                       |                                       |
| zaksięguj<br>formularz<br>księgowy<br>Predekretacja<br><b>Dekrety</b>                       | Operacje                          | Wydruki       |                                       |                                       |
|                                                                                             |                                   |               |                                       |                                       |
| 匷<br>Predekretacja: FZV/C X                                                                 |                                   |               |                                       |                                       |
| $\langle$                                                                                   | <b>Dekrety</b><br>Atrybuty        |               |                                       |                                       |
| <b>ロ ク X ま</b> て<br>Kwota bilansowa Wn:<br>223,00 PLN                                       |                                   |               |                                       |                                       |
| Kwota bilansowa Ma:<br>223,00 PLN                                                           |                                   |               |                                       |                                       |
| Przeciągnij nagłówek kolumny tutaj, aby pogrupować po tej kolumnie.<br>0,00 PLN<br>Różnica: |                                   |               |                                       |                                       |
| Numer w dzienniku                                                                           | Lp.<br>Opis                       | Konto Wn      | Konto Ma<br>Kwota                     | Data oper<br>Stawka VAT<br>Kontrahent |
| <b>AUTO</b>                                                                                 | $P$ Bsc<br><b>B</b> <sub>BC</sub> | Bec           | <b>B</b> BC<br><b>B</b> <sub>BC</sub> | BBC<br>Bec<br>$\equiv$                |
| <b>Numer dokumentu</b>                                                                      | $\mathbf{1}$                      |               | 202-2-1-COMAR                         | 123,00 Comarch S 2019-04-08           |
| FZV/CB/2019/00001                                                                           | $\overline{2}$                    | $221 - 1$     |                                       | 23,00 Comarch S 2019-04-08            |
| Data księgowania<br>Data operacji                                                           | $\overline{3}$<br>$\mathbf{r}$    | 503           | 490                                   | 100,00 Comarch S 2019-04-08           |
| 2019-04-08<br>$\overline{\phantom{a}}$<br>2019-04-08                                        | 4                                 | $401 - 1 - 1$ |                                       | 100,00 Comarch S 2019-04-08           |
| Data wystawienia                                                                            |                                   |               |                                       |                                       |
| $\vert \mathbf{v} \vert$<br>2019-04-08                                                      |                                   |               |                                       |                                       |
| Schemat księgowań                                                                           |                                   |               |                                       |                                       |
| FZV (Koszty z Rejestrów VAT)                                                                |                                   |               |                                       |                                       |
| Rodzaj dowodu                                                                               |                                   |               |                                       |                                       |
| Faktura<br>$\overline{\phantom{a}}$                                                         |                                   |               |                                       |                                       |
|                                                                                             |                                   |               |                                       |                                       |
|                                                                                             |                                   |               |                                       |                                       |
|                                                                                             |                                   |               |                                       |                                       |
|                                                                                             |                                   |               |                                       |                                       |
|                                                                                             |                                   |               |                                       |                                       |
|                                                                                             |                                   |               |                                       |                                       |
|                                                                                             |                                   |               |                                       |                                       |
|                                                                                             |                                   |               |                                       |                                       |
|                                                                                             |                                   |               |                                       |                                       |
|                                                                                             |                                   |               |                                       |                                       |
|                                                                                             |                                   | 100,00        | 100,00<br>0,00                        |                                       |
|                                                                                             | $\times$                          |               |                                       | Edytuj filtr                          |
|                                                                                             | Opis                              | $\cdots$      |                                       |                                       |
|                                                                                             | FZV/CB/2019/00001                 |               |                                       |                                       |
|                                                                                             |                                   |               |                                       |                                       |
|                                                                                             |                                   |               |                                       |                                       |

Podgląd predekretacji

## Wskazówka

Jeżeli konto księgowe wskazane na predekretacji nie istnieje w planie kont, wyświetlane jest w kolorze zielonym.

## Uwaga

Po wywołaniu predekretacji system ją zapamiętuje. Każde następne uruchomienie powoduje wczytanie pierwotnej predekretacji. Jeżeli dokonano zmian na schemacie księgowym lub dokumencie, w celu wywołania nowej predekretacji należy użyć opcji [**Zmień schemat księgowy**]. Wybranie tej opcji powoduje nie tylko zmianę schematu, ale i odświeżenie predekretacji.

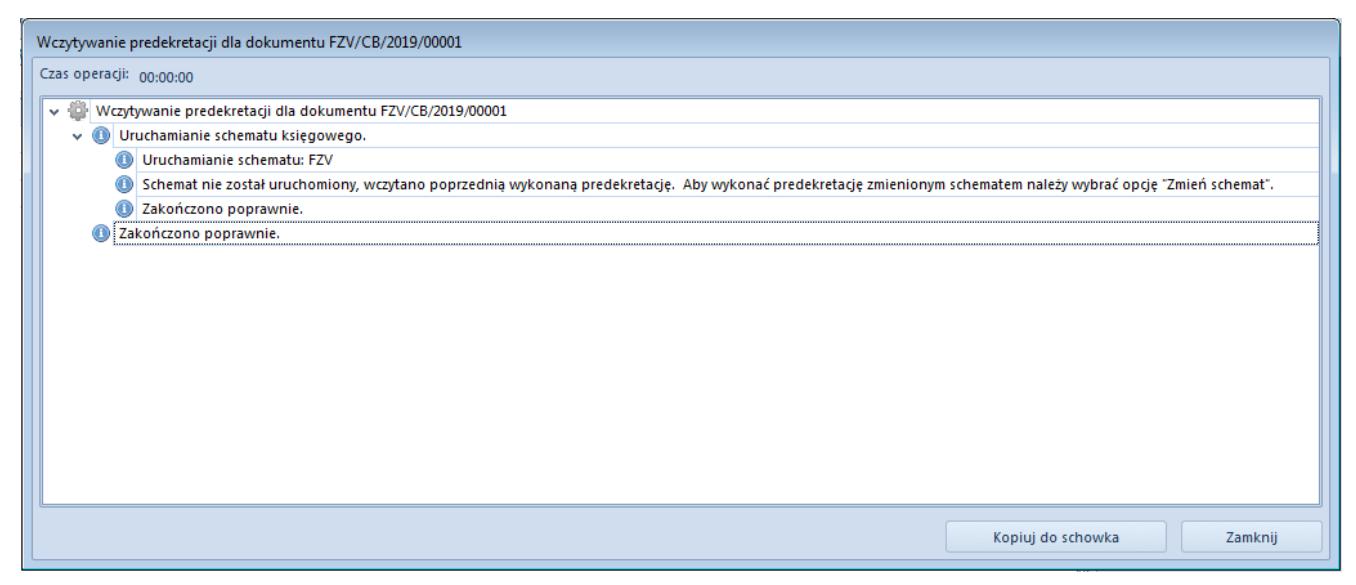

Informacja o wczytaniu poprzedniej predekretacji

Uwaga

Przy predekretacji system sprawdza, czy strona Wn równa się stronie Ma, ale tylko w obrębie kont bilansowych. W przypadku braku takiej zgodności, wyświetlany jest komunikat "*Predekretacja nie bilansuje się*". Predekretacja taka zostaje zapamiętana, ale system nie pozwoli zaksięgować dokumentu.